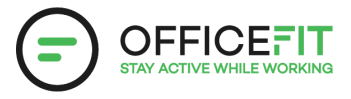

## **Guide: register din aktivitet**

**Alle der er oprettet i appen kan registere aktivitet**

**1) Gå til OfficeFit appen under forsiden under register "min aktivitet" og vælg hvilken aktivitet du vil registrere.**

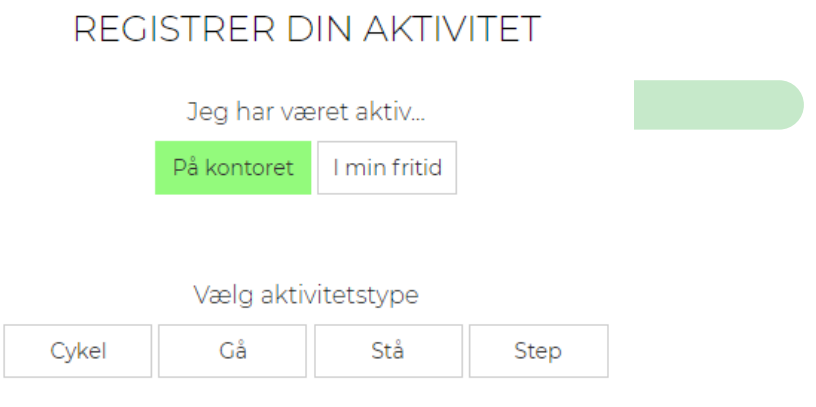

## **3) Vælg om du vil registere med bluetooth eller manuelt**

- Manuelt tast dit data og husk at tilknytte aktiviteten til udfordring
- Bluetooth Virker kun på mobilen. Tryk på bluetooth knappen på appen og på consollen, så vil den blinke blåt og dataen vil blive overført automatisk - du skal dog stadig huske at tilknytte til udfordringen

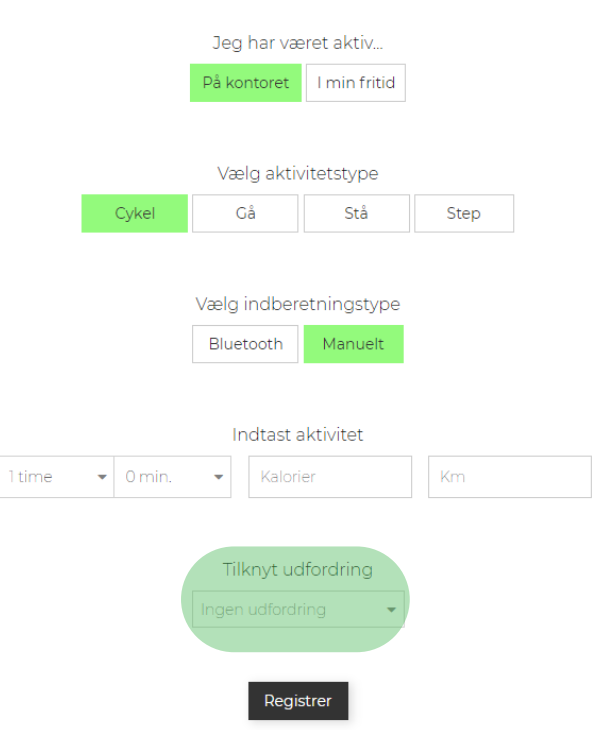

REGISTRER DIN AKTIVITET